# **Using Multiple Google Accounts**

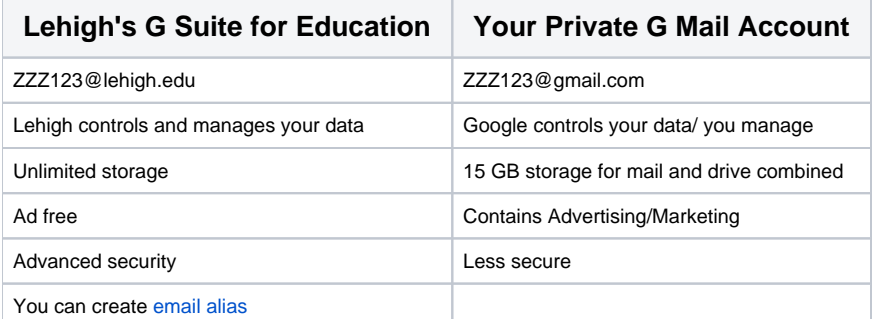

## **Managing your Lehigh Google Account**

Your Lehigh.edu account gives you access to google's tools and unlimited storage. However, many of us also use a personal gmail account as well. Often this can be confusing or difficult to manage when logging into multiple google accounts in chrome. In some cases, the default account will launch when you really want to use a different account. The key is knowing which account you are logged into and how to manage.

#### Your default account is the one you signed in with first on your device.

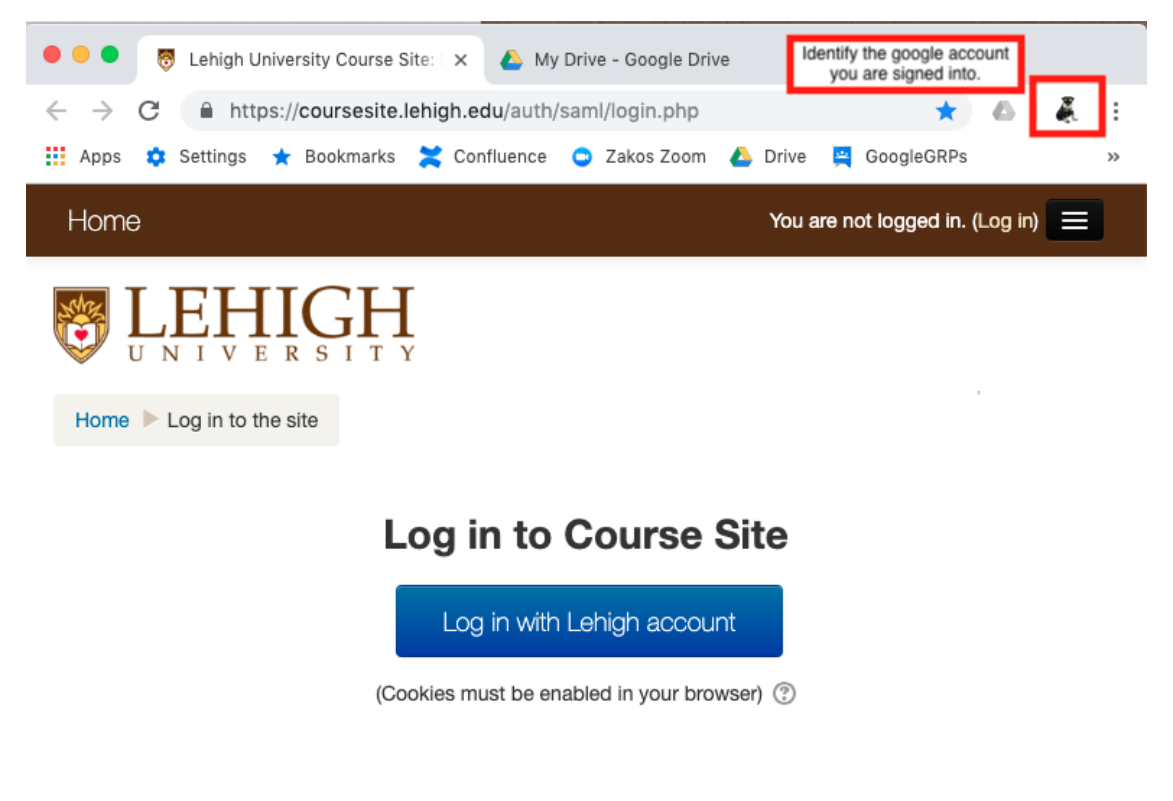

### **You can solve this issue three possible ways.**

**1) Use an incognito Chrome browser (press Ctrl+ Shift + N) to open an additional google account in a private Chrome browser window:**

<https://support.google.com/chrome/answer/95464?co=GENIE.Platform%3DDesktop&hl=en>

This is best on a public computer or for a quick fix.

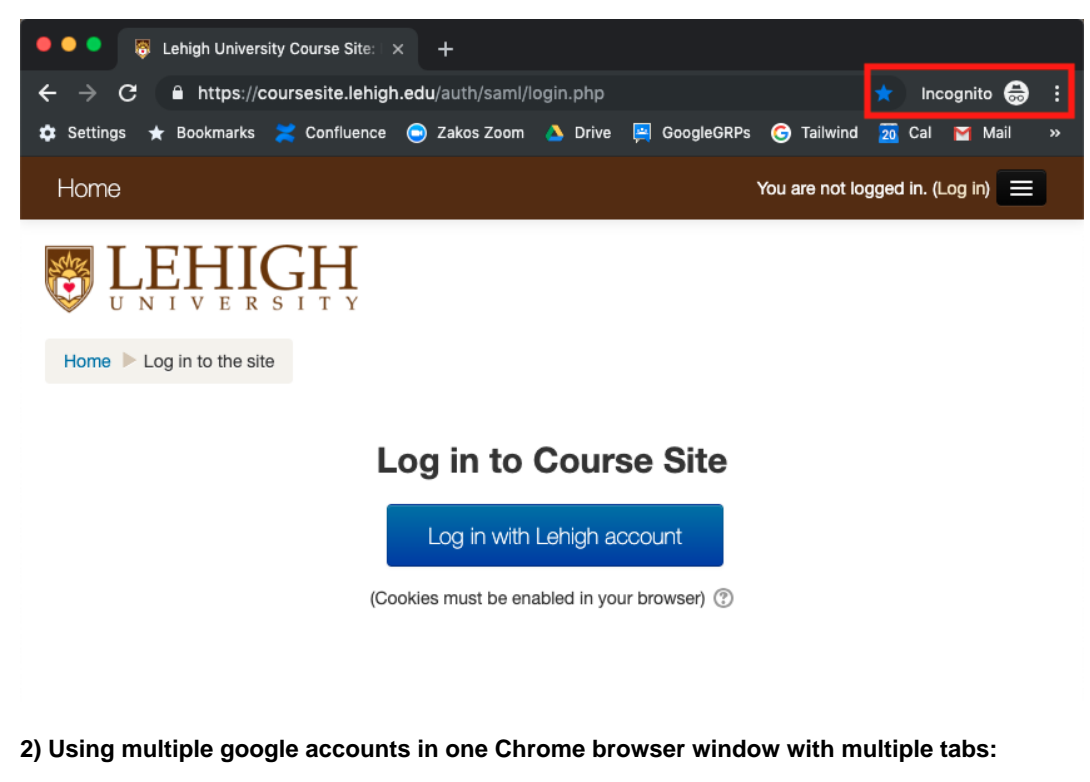

[https://support.google.com/accounts/answer/1721977?co=GENIE.Platform%3DDesktop&hl=en](https://support.google.com/accounts/answer/1721977?co=GENIE.Platform=Desktop&hl=en)

This works best if you are the only person using chrome on the device you are adding a google account to.

Make sure to add/log into your primary account first, so that this will be your default account.

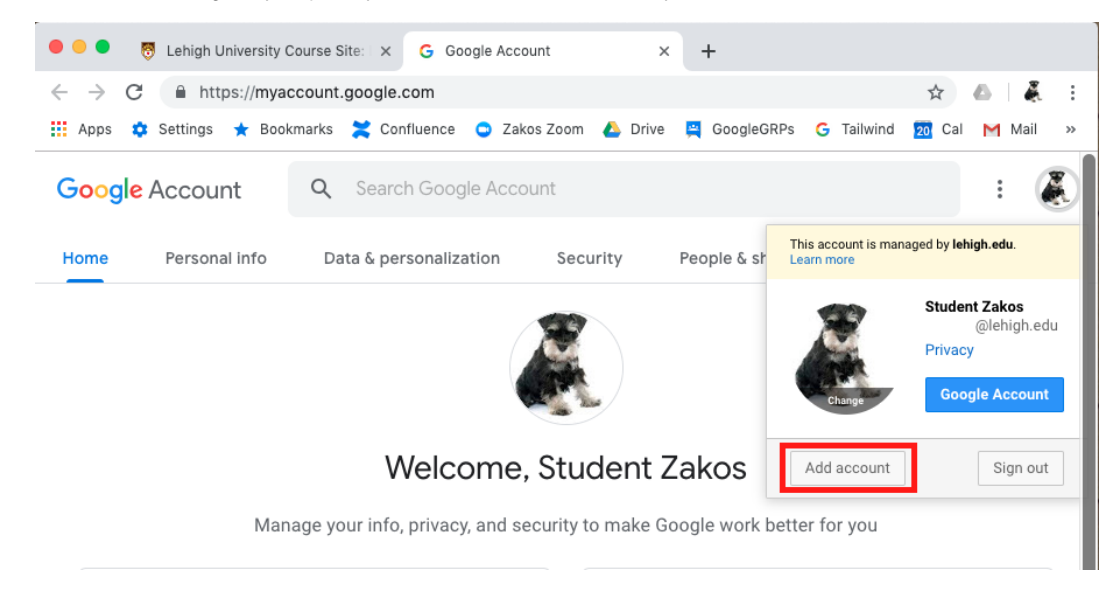

Tip: To delete an account, you will need to completely log out of all accounts.

#### **3) Using multiple google accounts in separate unique Chrome browser windows:**

This works best if you share a device with another person

or if you wish to keep your personal g suite account settings (such as bookmarks, extensions, and more) and your institutional g suite account settings completely separate.

[https://support.google.com/chrome/answer/2364824?co=GENIE.Platform%3DDesktop&hl=en](https://support.google.com/chrome/answer/2364824?co=GENIE.Platform=Desktop&hl=en)

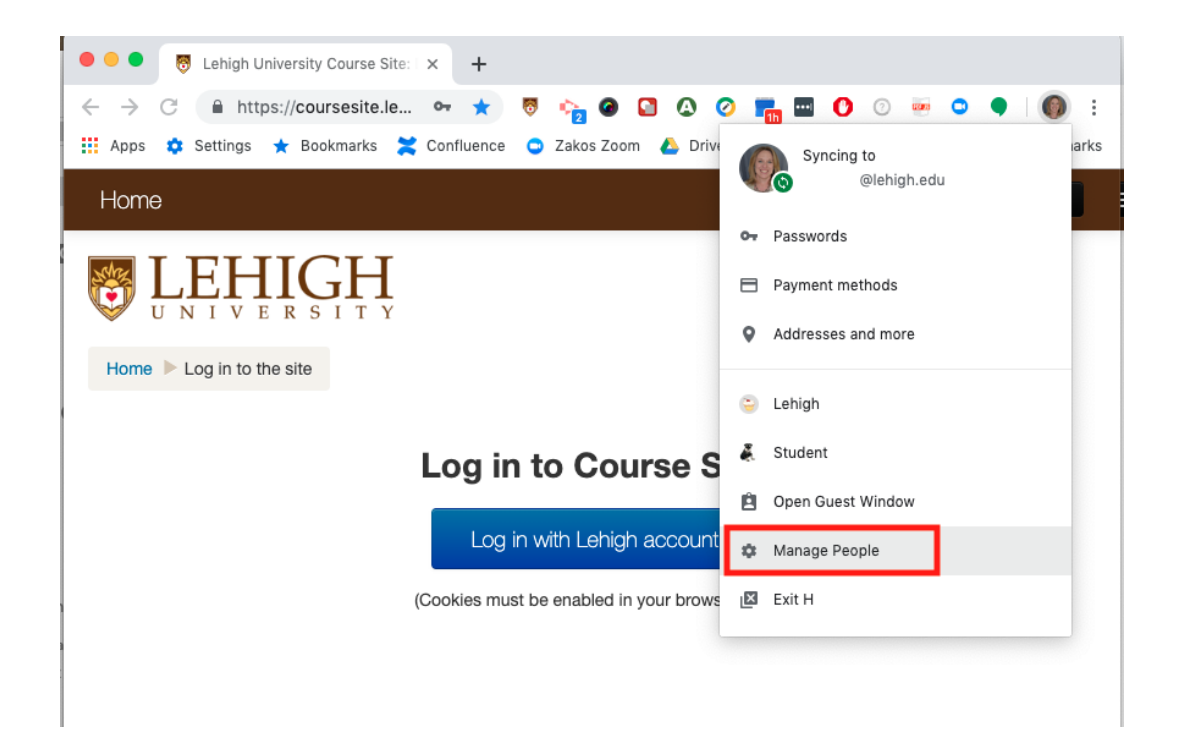

Information about your privacy settings:

<https://safety.google/privacy/data/>